# **Εργαστήριο Δικτύων Υπολογιστών Τέταρτη άσκηση - Ακαδημαϊκό έτος 2009-2010 Ημερομηνία παράδοσης: 21/01/2010**

#### **Αντικείμενο της άσκησης**

Στόχος της άσκησης αυτής είναι η γνωριμία με τον Network Simulator (NS-2) για την προσομοίωση αλγορίθμων αλλά και την αξιολόγηση βασικών δικτυακών προβλημάτων.

### **Πρώτο Ερώτημα (50%)**

Να γράψετε script που να υλοποιεί στον Network Simulator 2 (ns-2) την παρακάτω τοπολογία. Η πολιτική ουράς για όλους τους συνδέσμους είναι η DropTail.

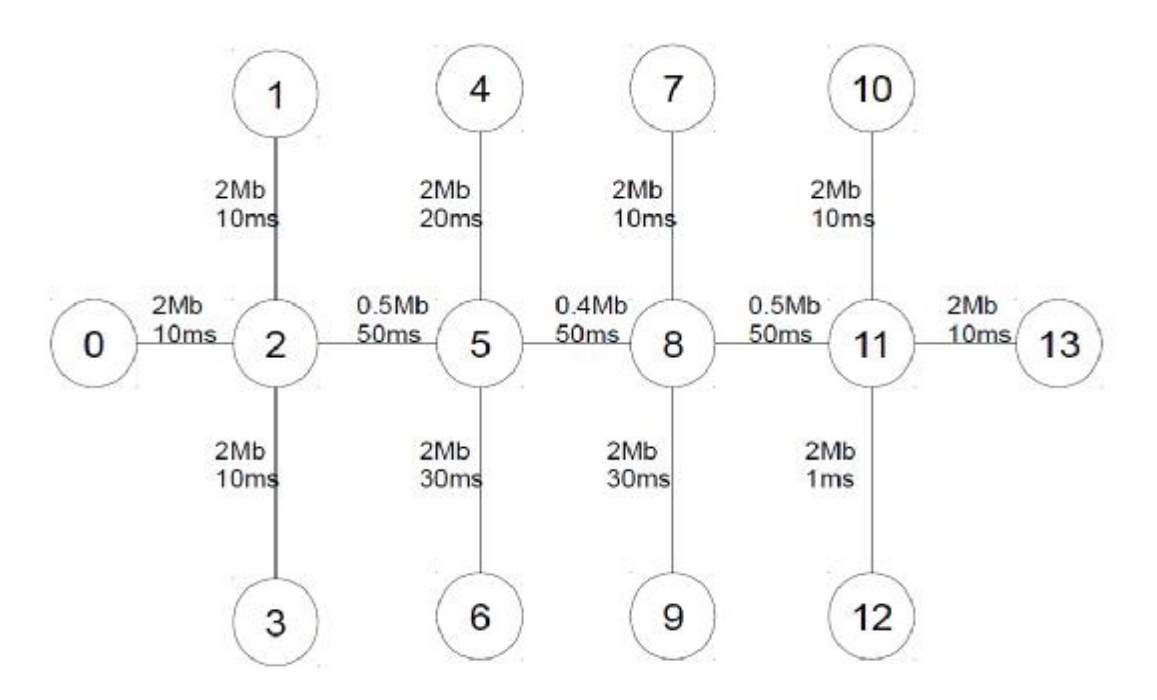

Οι κόμβοι συνδέονται σύμφωνα με τον παρακάτω πίνακα.

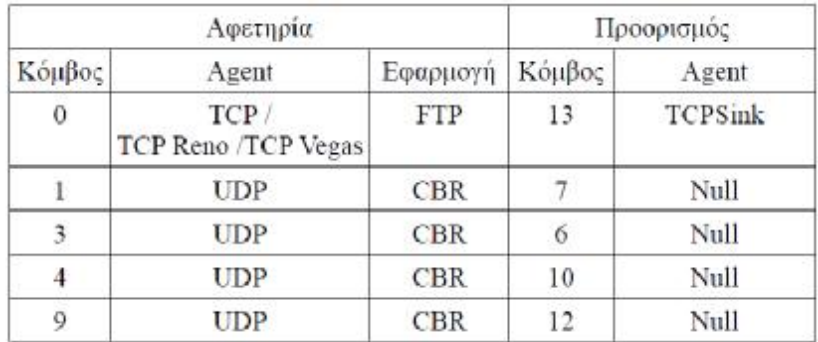

Σκοπός της εργασίας είναι να συγκρίνετε την απόδοση διάφορων παραλλαγών του TCP πρωτοκόλλου ως προς το εύρος του TCP παραθύρου (TCP window) και τη ρυθμοαπόδοση (throughput). Συγκεκριμένα θα μελετηθούν: η default TCP έκδοση του ns-2 (Agent/TCP) με τις Agent/TCP/Newreno και Agent/TCP/Vegas. Οι CBR σύνοδοι 1-7, 3-6, 4-10 και 9-12 (βλ. πίνακα) θα μεταδίδουν πακέτα 500 bytes με ρυθμό 50 πακέτα/δευτερόλεπτο και θα ξεκινούν τις χρονικές στιγμές 0.5, 1.5, 2.5 και 3.5 ενώ θα σταματούν στις 199.5, 198.5, 197.5 και 196.4 αντίστοιχα. Η FTP σύνοδος θα έχει χρόνο εκκίνησης και τερματισμού τις χρονικές στιγμές 1.0 και 199.0 αντίστοιχα.

Χρόνος λήξης της προσομοίωσης ορίζεται η χρονική στιγμή 200.0.

Παραδοτέα

- Αναφορά υλοποίησης του κώδικα με αναλυτική περιγραφή του
- Συγκριτικές γραφικές παραστάσεις ανάμεσα στα πρωτόκολλα TCP-TCP Reno και TCP Vegas του μεγέθους του TCP window και της ρυθμοαπόδοσης ως προς το χρόνο για ρυθμό απώλειας πακέτων στο σύνδεσμο 5-8 ίσο με 0%, 20% και 40% (κατανεμημένο ομοιόμορφα στο χρόνο).
- Επεξήγηση των γραφικών παραστάσεων με βάση τον τρόπο λειτουργίας κάθε παραλλαγής του TCP. (Σημείωση: Η default Agent/TCP είναι η Tahoe).
- Κώδικας script και trace αρχεία.

#### **Δεύτερο Ερώτημα (50%)**

Να γράψετε script που να υλοποιεί στον Network Simulator 2 (ns-2) την παρακάτω ασύρματη τοπολογία.

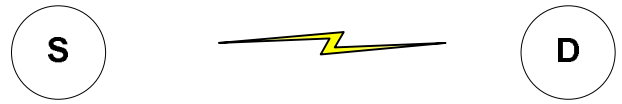

Δημιουργείστε μεταξύ των κόμβων S, D μία FTP κίνηση η οποία διαρκεί 100 second και έχει ρυθμό 50 πακέτα/δευτερόλεπτο. Σαν πρωτόκολλο δρομολόγησης χρησιμοποιείστε το AODV. Χρησιμοποιώντας το trace αρχείο που παράγεται μετρείστε:

- τον αριθμό MAC πακέτων που ανταλλάσσονται (για τον σκοπό αυτό ενεργοποιήστε το MAC tracing στο script).
- την μέση καθυστέρηση μεταφοράς των πακέτων δεδομένων από τον κόμβο S στον κόμβο D.

Στην συνέχεια υλοποιήστε τις παρακάτω 3 τοπολογίες και μετρείστε τα ίδια μεγέθη.

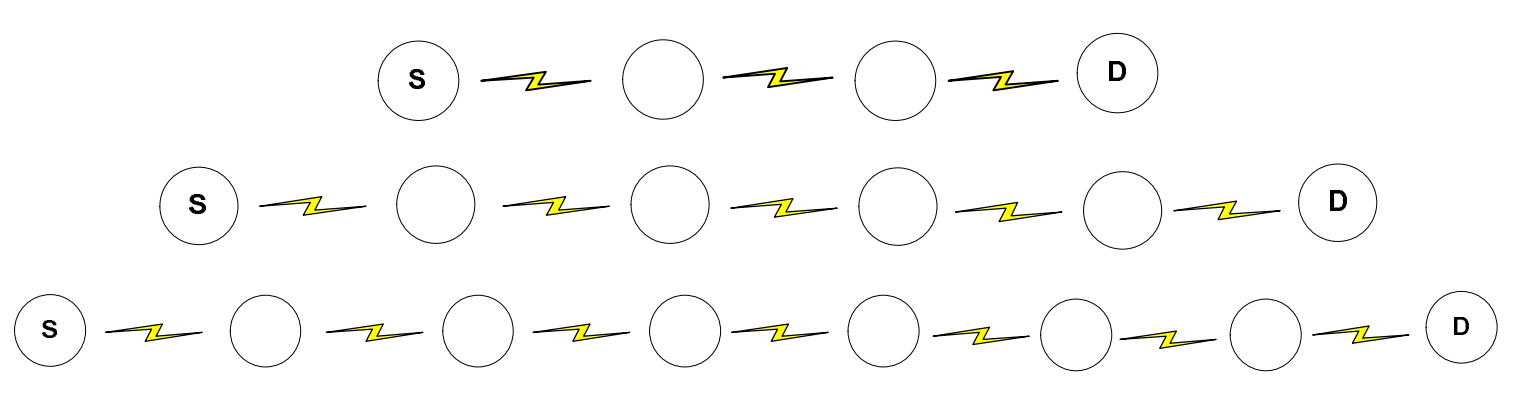

Παραδοτέα

- Αναφορά υλοποίησης του κώδικα με αναλυτική περιγραφή του
- Γραφικές παραστάσεις ως προς τον αριθμό των κόμβων του δικτύου. Τι παρατηρείτε όσον αφορά τα μετρούμενα μεγέθη. Που οφείλονται οι αλλαγές που παρατηρείτε ?
- Κώδικας script και trace αρχεία.

## **Σημείωση**

Για την εκτέλεση των scripts ακολουθήστε τα παρακάτω βήματα:

- Κάντε login στον zenon.ceid.upatras.gr
- Δημιουργήστε το προς εκτέλεση .tcl αρχείο: π.χ. test.tcl
- Εκτελέστε το .tcl αρχείο με την εντολή: ns test.tcl
- Τα trace αρχεία θα πρέπει να έχουν δημιουργηθεί στο τοπικό σας directory.

Ακόμα, παράγετε trace αρχεία με το παλιό ns format, για τον σκοπό αυτό μην χρησιμοποιείτε την εντολή "\$ns use-newtrace" στα script σας.

Για την αλλαγή του ρυθμού απώλειας πακέτων σε έναν σύνδεσμο και για τον υπολογισμό του μεγέθους του TCP window χρησιμοποιήστε tcl εντολές (hint: lossmodel και cwnd αντίστοιχα). Για τον υπολογισμό της ρυθμοαπόδοσης χρησιμοποιείστε το trace αρχείο που παράγεται και μετρήστε τα bytes που παραδίδονται αν χρονικό διάστημα (π.χ. ανά 1 second). Με τον τρόπο αυτό θα μπορέσετε να κάνετε την γραφική παράσταση της ρυθμοαπόδοσης ως προς τον χρόνο. Για τον υπολογισμό του αριθμού των MAC πακέτων που ανταλλάσσονται θα πρέπει να μετρήσετε τον αριθμό των MAC/AODV, MAC/RTS και MAC/CTS πακέτων που εμφανίζονται στο trace αρχείο. Για τον υπολογισμό της μέσης καθυστέρησης θα πρέπει να μετρήσετε για όλα τα πακέτα δεδομένων την καθυστέρηση τους και εν συνεχεία να υπολογίσετε τον μέσο όρο. Τα παραπάνω μπορούν να γίνουν με linux εντολές, με κάποιο bash script ή ακόμα και με ένα μικρό C πρόγραμμα.